#### **Americas**

Atlanta - 678-957-9614 Boston - 774-760-0087 Chicago - 630-285-0071 Cleveland - 216-447-0464Dallas - 972-818-7423 Detroit - 248-538-2250 Indianapolis - 317-773-8323 Los Angeles - 949-462-9523 Phoenix - 480-792-7200 Santa Clara - 408-961-6444Toronto - 905-673-0699

#### **Europe**

Austria - Wels - 43-7242-2244-39Denmark - Copenhagen - 45-4450-2828 France - Paris - 33-1-69-53-63-20 Germany - Munich - 49-89-627-144-0 Italy - Milan - 39-0331-742611 Netherlands - Drunen - 31-416-690399Spain - Madrid - 34-91-708-08-90 UK - Wokingham - 44-118-921-5869

### **Asia/Pacific**

Australia - Sydney - 61-2-9868-6733 China - Beijing - 86-10-8569-2100 China - Chengdu - 86-28-8665-5511

## **Asia/Pacific (Continued)**

China - Chongqing - 86-23-8980-9588 China - Hangzhou - 86-571-2819-3187 China - Hong Kong SAR - 852-2401-1200 China - Nanjing- 86-25-8473-2460 China - Qingdao - 86-532-8502-7355 China - Shanghai - 86-21-5407-5533 China - Shenyang - 86-24-2334-2829 China - Shenzhen - 86-755-8203-2660China - Wuhan - 86-27-5980-5300 China - Xiamen - 86-592-2388138China - Xian - 86-29-8833-7252 China - Zhuhai - 86-756-3210040India - Bangalore - 91-80-3090-4444 India - New Delhi - 91-11-4160-8631India - Pune - 91-20-2566-1512Japan - Yokohama - 81-45-471-6166 Korea - Daegu - 82-53-744-4301 Korea - Seoul - 82-2-554-7200 Malaysia - Kuala Lumpur - 60-3-6201-9857 Malaysia - Penang - 60-4-227-8870 Philippines - Manila - 63-2-634-9065 Singapore - 65-6334-8870 Taiwan - Hsin Chu - 886-3-6578-300 Taiwan - Kaohsiung - 886-7-213-7830 Taiwan - Taipei - 886-2-2500-6610 Thailand - Bangkok - 66-2-694-1351

08/02/11

# MICROCHIP

**Microchip Technology Inc. • 2355 West Chandler Blvd. • Chandler, AZ 85224-6199**

### **www.microchip.com**

The Microchip name and logo, the Microchip logo, and MPLAB are registered trademarks of Microchip Technology Incorporated in the U.S.A. and other countries. All other trademarks mentioned herein are property of their respective companies. © 2010-2011, Microchip Technology Incorporated, Printed in the U.S.A. All Rights Reserved. 08/11

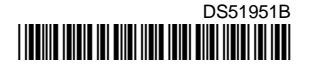

## **Microstick II Information Sheet**

The Microstick II is designed to provide an easy to use, economical development environment for 16-bit and 32-bit microcontrollers. The board includes an integrated debugger/programmer, a socket for the device under test and pins that facilitate insertion into a prototyping board for extremely flexible development. Microstick II is designed to support any 16- or 32-bit Microchip 28-pin SPDIP packaged MCU that matches the power and debugger/programmer interface pins shown on the enclosed schematic.

# **Installing MPLAB® IDE and C Compilers**

MPLAB® Integrated Development Environment (IDE) should be installed prior to using the Microstick. This board is designed to run MPLAB IDE version 8.76 or later. While MPLAB IDE provides assembler tools for development, most of the code examples provided for Microchip devices are written in the C language and require a C compiler to be installed. Microchip's MPLAB C compiler seamlessly integrates into MPLAB IDE. Both the MPLAB IDE and C compiler are free (see the note below) and are available for download at http://www.microchip.com/MPLAB and http://www.microchip.com/compilers, respectively.

**Note:** Standard Evaluation (Free) – All optimization levels are enabled for 60 days, but then revert to optimization level 1 only.

## **Code Examples and More Information**

For code examples and more information, please visit the Microstick II product page at: http://www.microchip.com/microstick.

## **Running and Debugging Applications**

After downloading the code examples and installing the development tools, please use the following procedure to build, run and debug your software:

- 1. If using MPLAB 8.xx IDE, do the following; otherwise, skip to step 2:
	- a) Select *Programmer > Select Tool*, and then choose **Starter Kit on Board**.
	- b) Build the project by selecting *Project > Build All*.
	- c) Download your code to the DSC or MCU by selecting *Programmer > Program*.
- 2. If using MPLAB X IDE, do the following:
	- a) Select *Run > Set Project Configuration > Customize*.
	- b) Under Hardware Tools, select Starter Kits (PKOB), and then click **Apply** followed by **OK**.
	- c) Select *Run > Run Project* to download the code to the target device, and then click the **Reset Release** icon.

For more information on building, running and debugging your application, refer to the MPLAB help.

# **Microstick II Information Sheet**

## **Schematics**

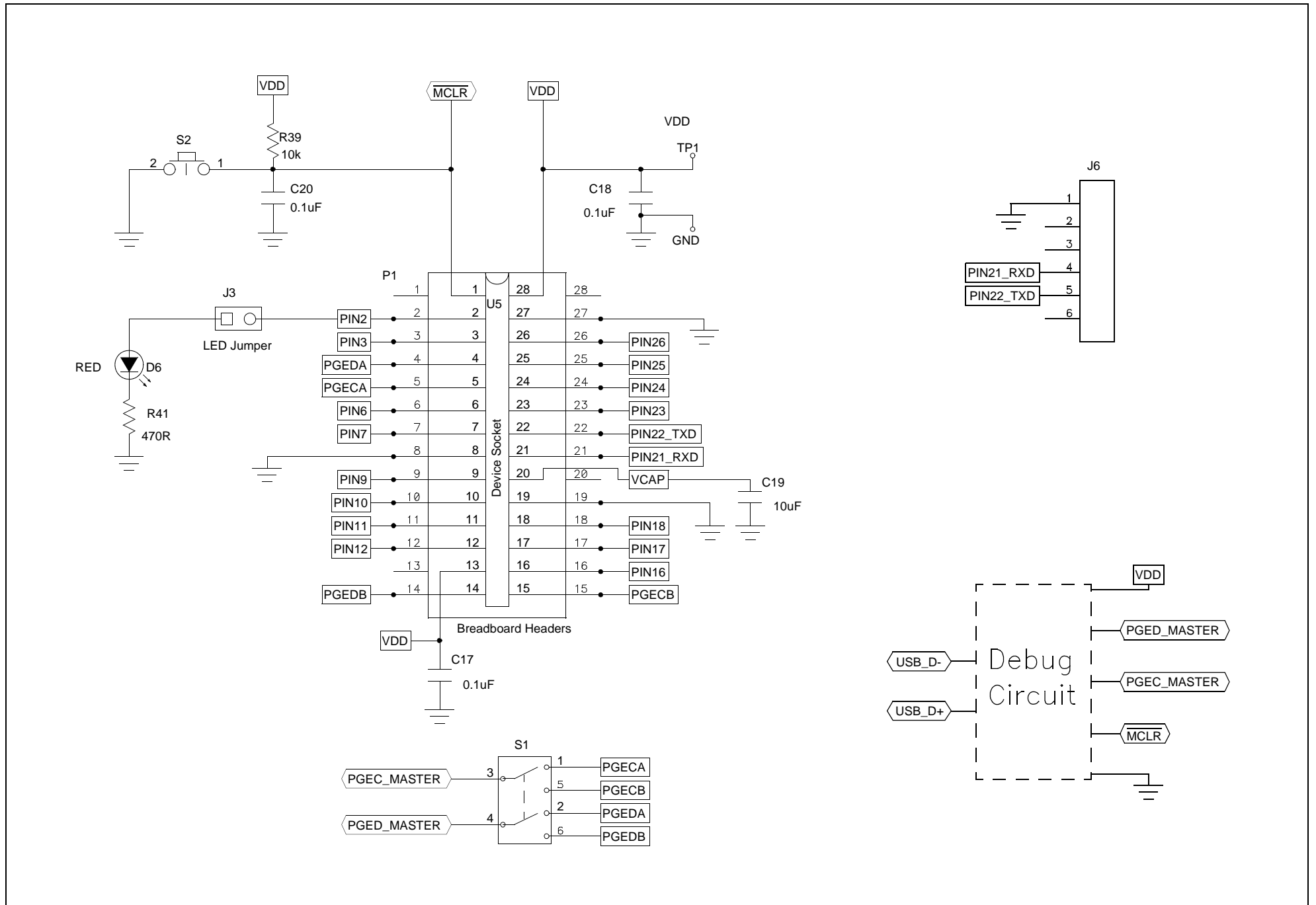